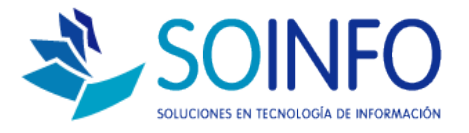

## **NOTA TÉCNICA**

## Listar proveedores registrados en el SICO (exportación de proveedores en Excel)

**OBJETIVO** 

Informar al cliente sobre las opciones que posee el SICO para exportar la lista de proveedores registrados en el sistema.

ALCANCE

La aplicación de uso es válida para todas las versiones del SICO.

## DESCRIPCION

1.- Una vez dentro del SICO deberá dirigirse al módulo de PROVEEDORES y dar un click, a excepción del SICO Punto de Ventas el módulo de productos se encuentra "dentro" del módulo COMPRAS.

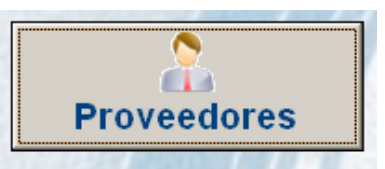

2.- Una vez ingresado al módulo encontrará el siguiente cuadro de diálogo.

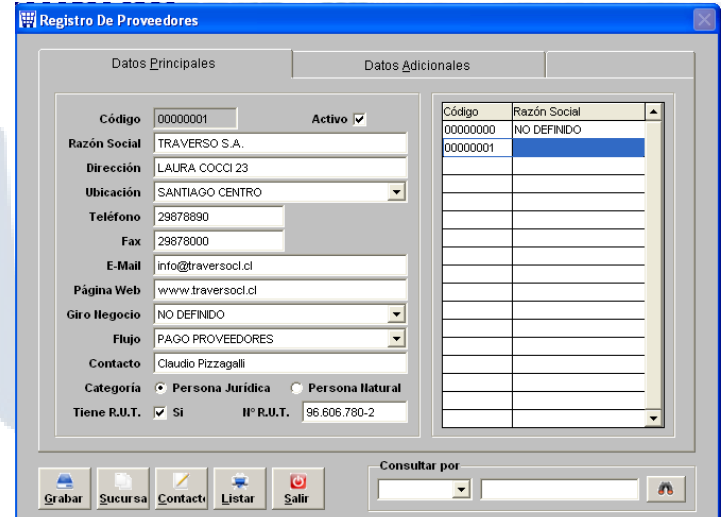

Dirección: Padre Mariano 391 Oficina 204 Providencia, Santiago - CHILE Teléfonos: (+56 2) 29489695 / (+56 2) 29489697 | Web: www.soinfo.cl

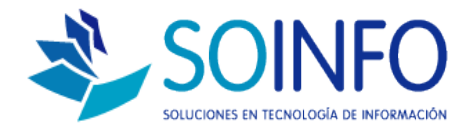

3.- Para listar o exportar los proveedores registrados en el SICO solo deberá dar un click en **LISTAR.**

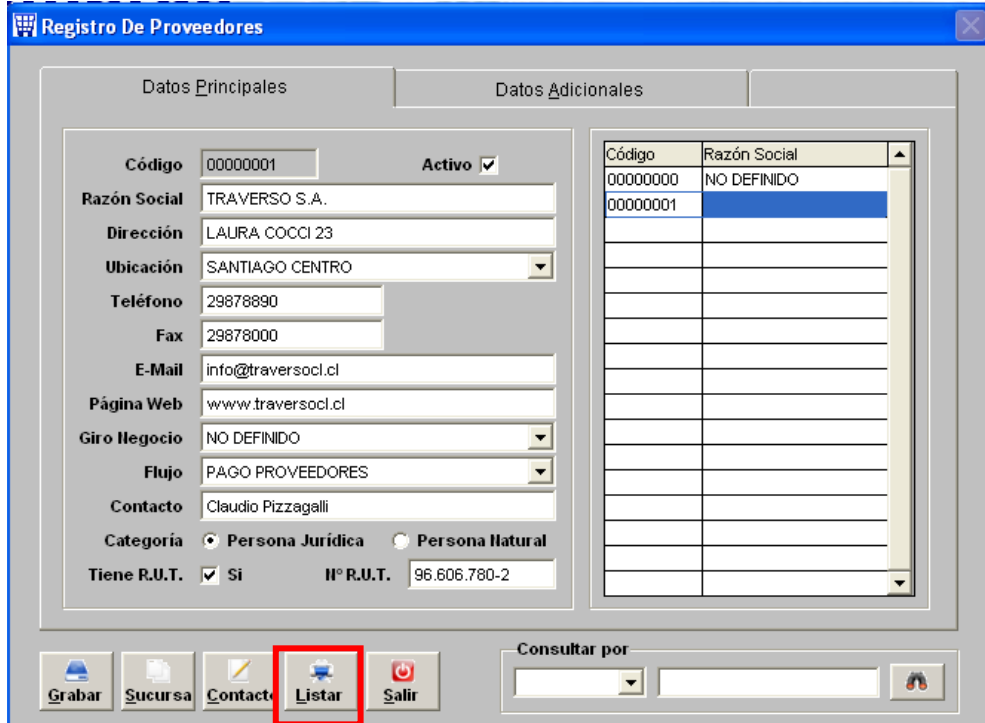

4.- En el siguiente cuadro de diálogo debe indicar OK dando click en el check verde:

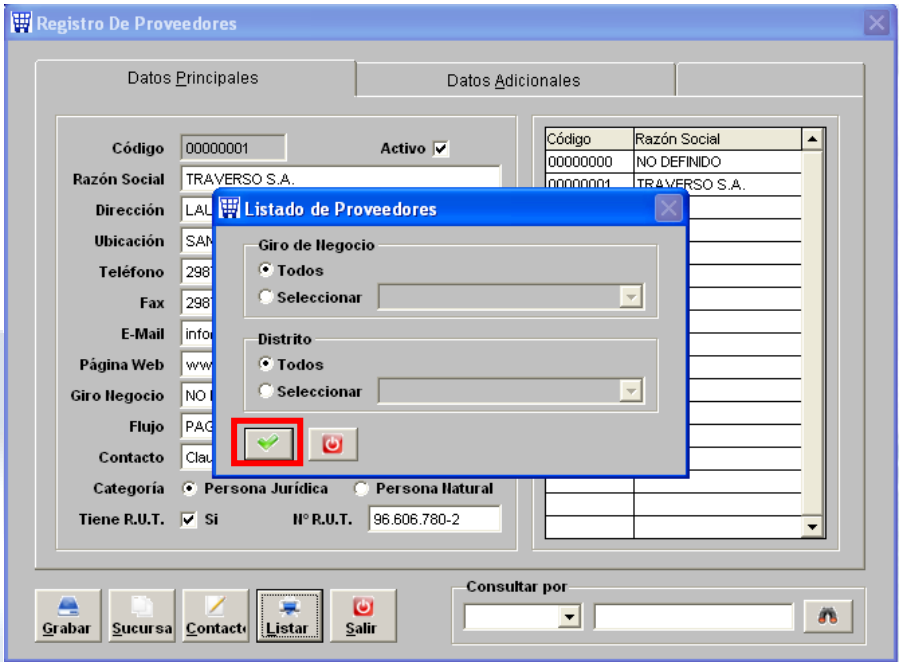

Dirección: Padre Mariano 391 Oficina 204 Providencia, Santiago - CHILE Teléfonos: (+56 2) 29489695 / (+56 2) 29489697 | Web: www.soinfo.cl

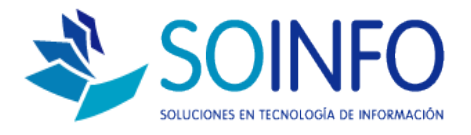

5.- Posteriormente aparecerá un nuevo cuadro de diálogo solicitando "visualizar" o "guardar" la información. Para guardar la exportación en excel se debe seleccionar **HOJA ELECTRONICA** y asignar un nombre.

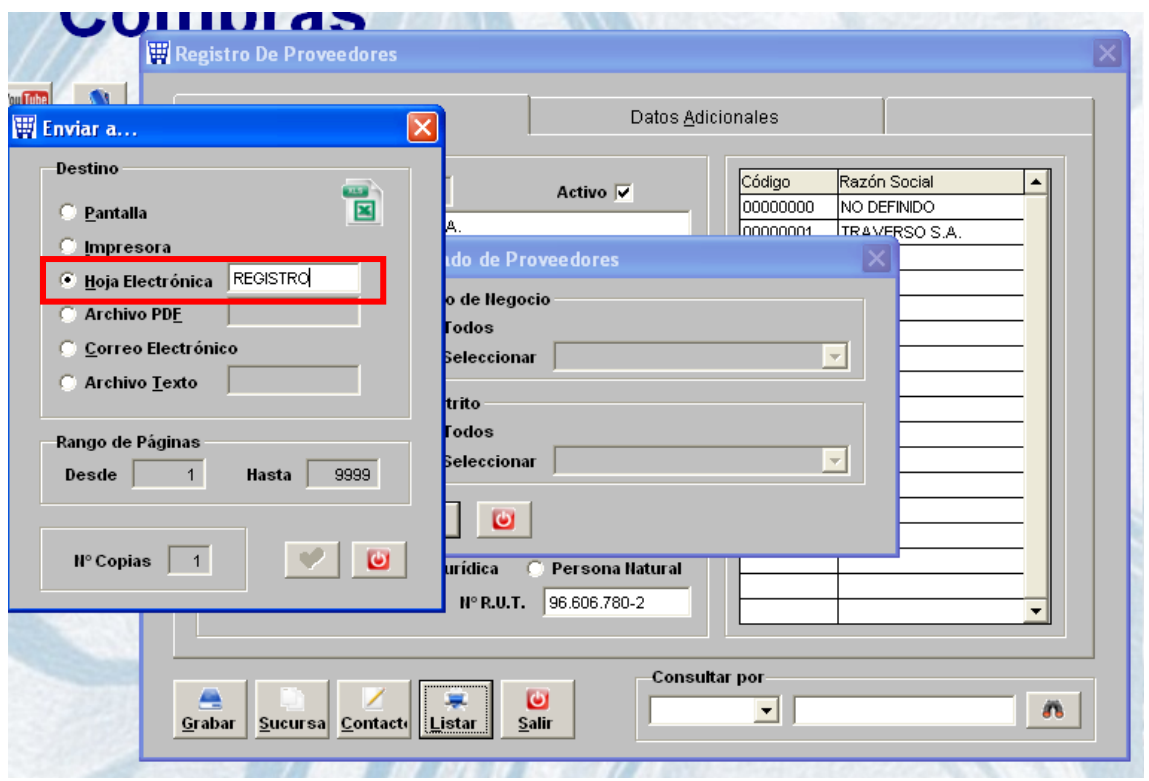

La exportación del archivo se guardará en la raíz del SICO en la carpeta SICOEXE bajo el nombre asignado.